# Symantec NetBackup™ Getting Started Guide

Release 7.1

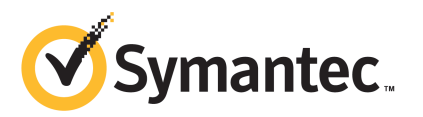

# **Contents**

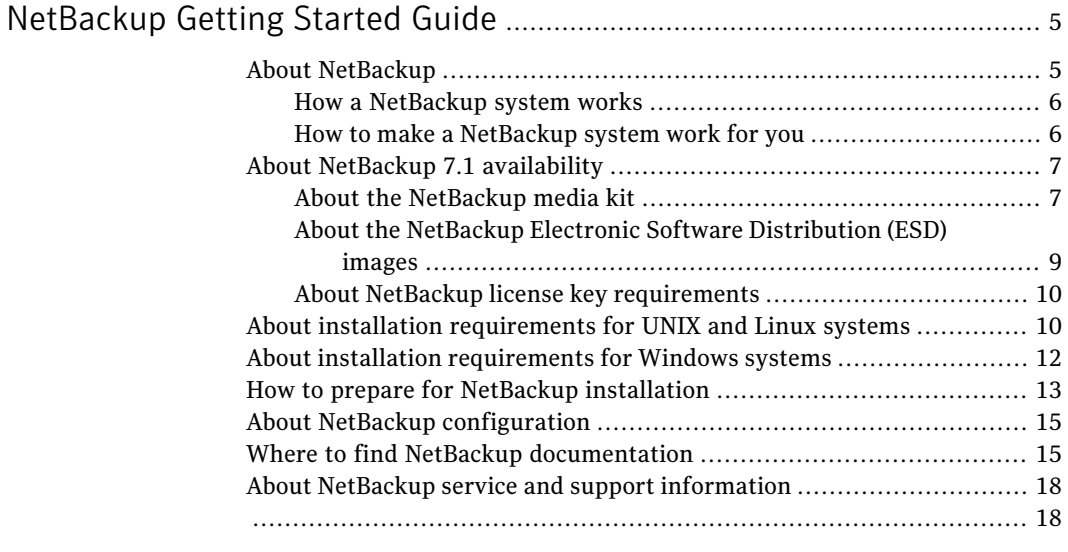

4 | Contents

# <span id="page-4-0"></span>NetBackup Getting Started Guide

# About NetBackup

<span id="page-4-1"></span>NetBackup provides a complete, flexible data protection solution for a variety of platforms. The platforms include Microsoft Windows, UNIX, and Linux systems.

NetBackup lets you back up, archive, and restore files, folders or directories, and volumes or partitions that reside on your computer.

NetBackup includes the server and the client software as follows:

- Server software resides on the computer that manages the storage devices.
	- The master server manages backups, archives, and restores. The master server is responsible for media and device selection for NetBackup. Typically, the master server contains the NetBackup catalog. The catalog contains the internal databases that contain information about NetBackup backups and configuration.
	- Media servers provide additional storage by allowing NetBackup to use the storage devices that are attached to them. Media servers can also increase performance by distributing the network load. Media servers can also be referred to as device hosts.
- Client software resides on the computers that contain data to back up. (Servers also contain client software and can be backed up.)

NetBackup also accommodates multiple servers that work together under the administrative control of one NetBackup master server (see [Figure](#page-5-2) 1).

<span id="page-5-2"></span>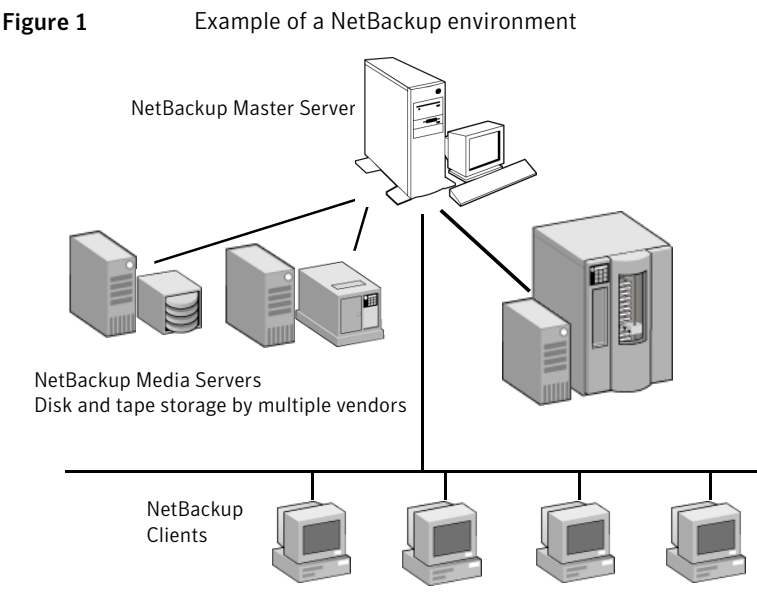

<span id="page-5-0"></span>See the *NetBackup Release Notes* for lists of supported platforms for NetBackup servers and clients.

#### How a NetBackup system works

During a backup or archive, the client sends backup data across the network to a NetBackup server. The NetBackup server manages the type of storage that is specified in the backup policy.

<span id="page-5-1"></span>During a restore, users can browse, then select the files and directories to recover. NetBackup finds the selected files and directories and restores them to the disk on the client.

#### How to make a NetBackup system work for you

Policies determine when backups occur. Policies include schedules for automatic, unattended backups of the NetBackup clients (server-directed backups). Policies also define when you can back up and restore files manually (user-directed operations).

NetBackup administrators can set up periodic or calendar-based schedules to perform automatic, unattended backups for clients across a network. An administrator can carefully schedule backups to achieve systematic and complete backups over a period oftime, and optimize network traffic during off-peak hours.

The backups can be full or incremental. Full backups back up all client files. Incremental backups back up only the files that have changed since the last backup.

<span id="page-6-0"></span>The NetBackup administrator can allow users to back up, restore, or archive the files from their computer. (An archive operation backs up a file, then deletes the original file from the source disk if the backup is successful.)

# About NetBackup 7.1 availability

NetBackup 7.1 is available in the following formats:

- DVD media kit All necessary software and documentation files are provided on several DVDs. See "About the [NetBackup](#page-6-1) media kit" on page 7.
- Electronic Software Distribution (ESD) images The DVD image files are posted and available for download on the **FileConnect** Website.

<span id="page-6-1"></span>See "About the NetBackup Electronic Software [Distribution](#page-8-0) (ESD) images" on page 9.

### About the NetBackup media kit

The media kit includes a DVD for each supported UNIX platform or operating system and one DVD for Windows. The label on each DVD provides a brief description of its contents.

NetBackup documentation is also included. All documentation for the NetBackup software products in this release is included.

Printed materials include a getting started guide. Documentation on the DVDs is in Portable Document Format (PDF). You can use Acrobat Reader to open, view, and print the files.

If Autorun is enabled on your Windows system, you see a Web page that lists the documents that you can select to view. On UNIX or Linux systems, or if Autorun is disabled on the Windows system, navigate to the DVD drive to view the DVD contents. From that drive, you can select the documents to view or copy them to a local drive.

The following table describes the contents of each DVD.

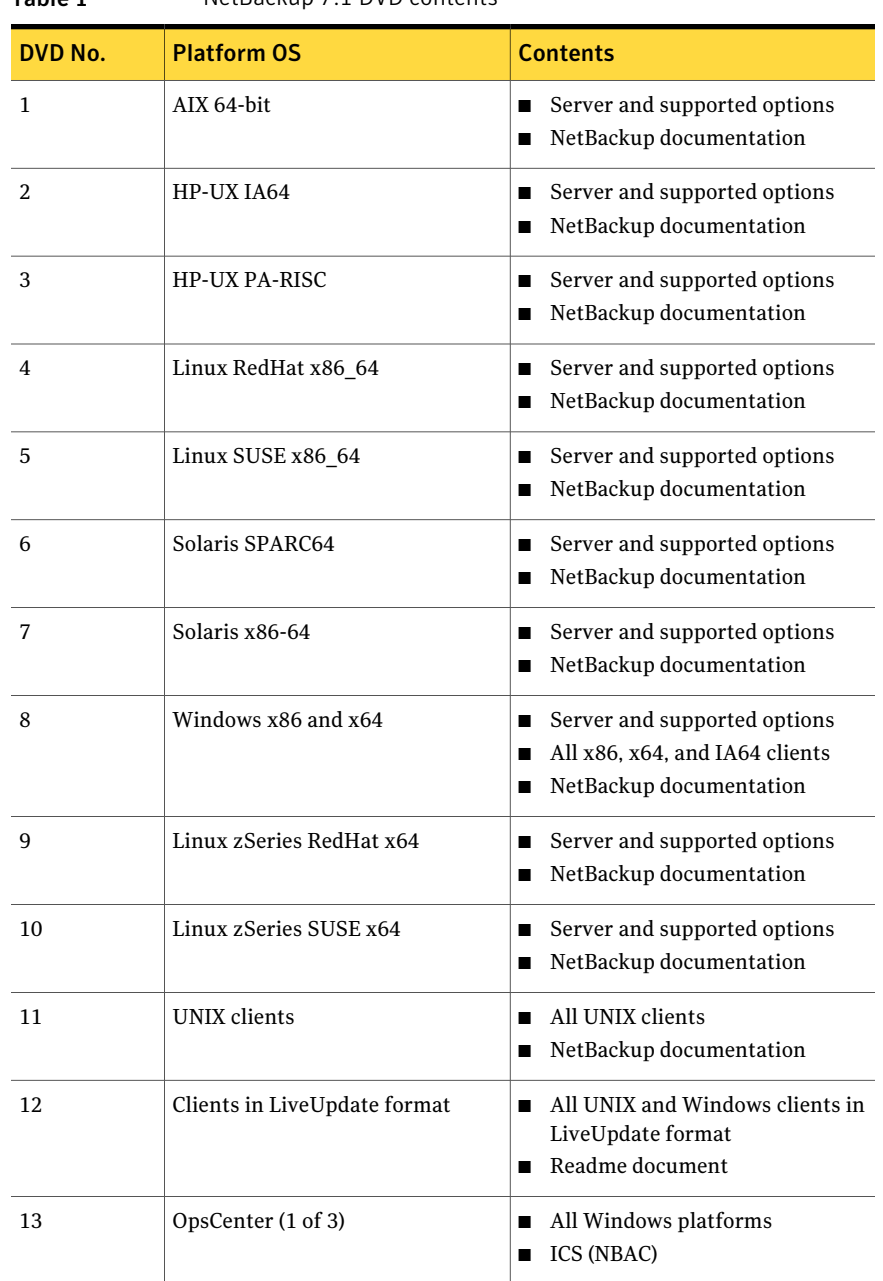

#### Table 1 NetBackup 7.1 DVD contents

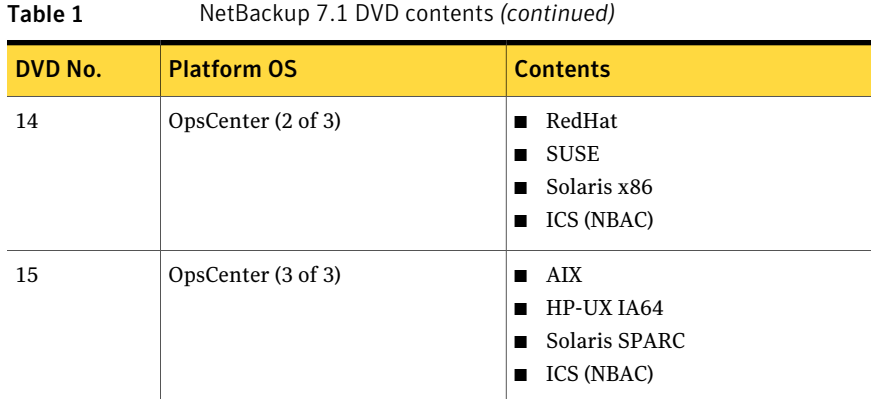

In addition to NetBackup DVDs, the media kit also includes the following items:

- OpenVMS Client (CD)
- RealTime 7.1 (DVD)

<span id="page-8-0"></span>See "About the NetBackup Electronic Software [Distribution](#page-8-0) (ESD) images" on page 9.

See "About NetBackup 7.1 [availability"](#page-6-0) on page 7.

### About the NetBackup Electronic Software Distribution (ESD) images

The ESD images for NetBackup 7.1 are available for download from the **FileConnect** Web page. The images adhere to a 1.8G size limitation.

The following describes how the images for each platform can be downloaded:

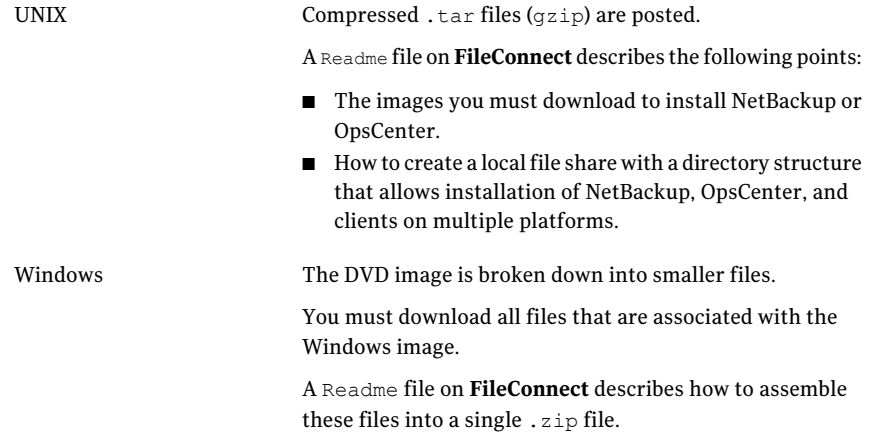

See "About NetBackup 7.1 [availability"](#page-6-0) on page 7.

<span id="page-9-0"></span>See "About the [NetBackup](#page-6-1) media kit" on page 7.

#### About NetBackup license key requirements

To install NetBackup master server or media server software, you must enter a NetBackup product license key.

To obtain license keys, you must order a license SKU when you order your NetBackup products.

After you place your order, Symantec sends you an email with a license certificate that includes the following information:

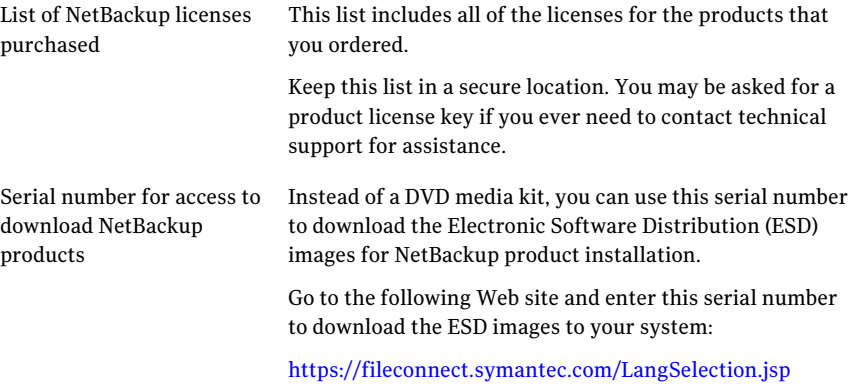

When you install NetBackup, Symantec recommends that you enter all other product license keys on the master server when you are prompted. Although you can add these license keys later, it is easier to enter them when you install the master server software.

<span id="page-9-1"></span>For detailed information on how to administer NetBackup license keys, refer to the *NetBackup Administration Guide, Volume I*.

# About installation requirements for UNIX and Linux systems

[Table](#page-10-0) 2 describes the requirements to prepare your UNIX and Linux systems for NetBackup installation. Use this table as a checklist to address each item.

<span id="page-10-0"></span>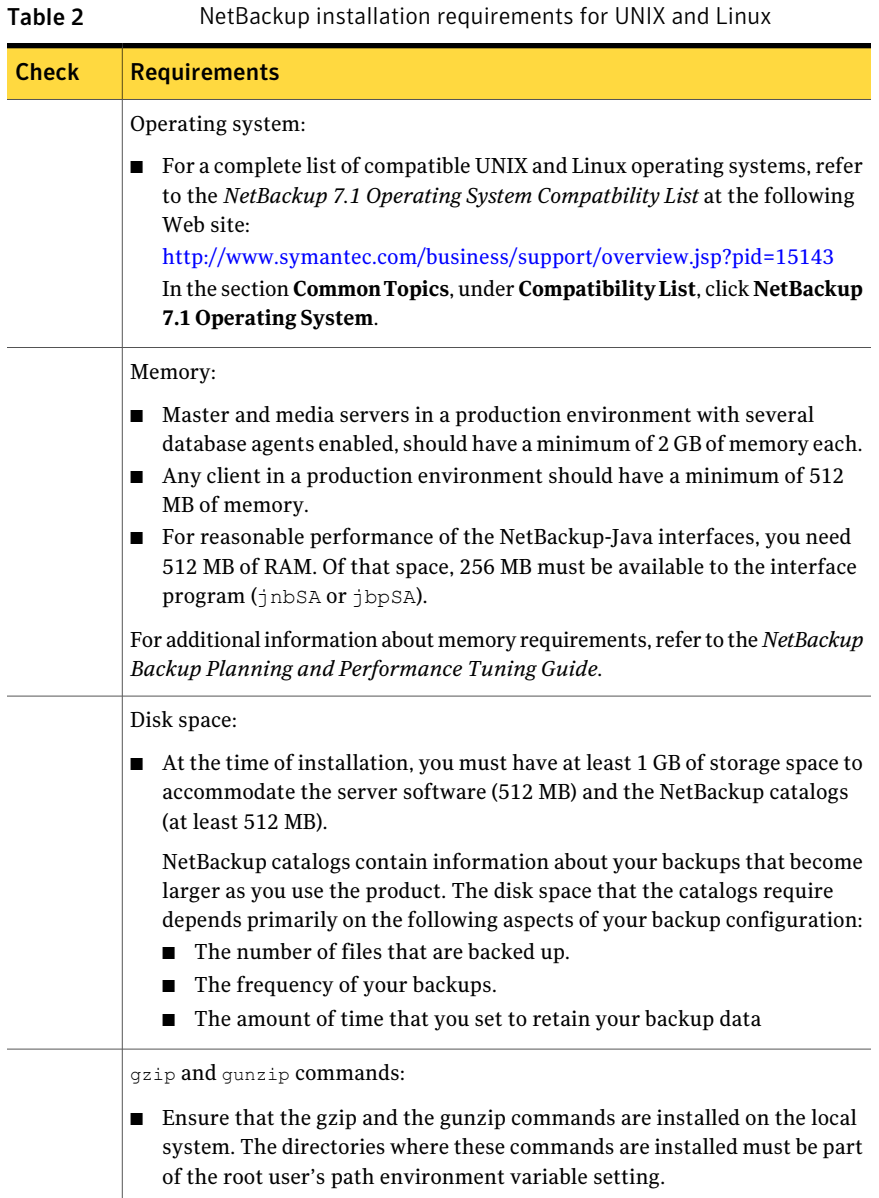

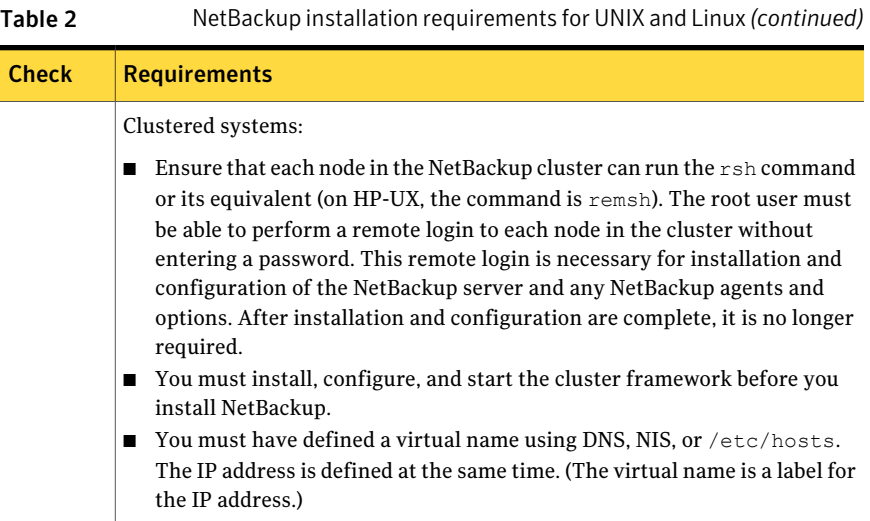

# About installation requirements for Windows systems

<span id="page-11-1"></span><span id="page-11-0"></span>[Table](#page-11-1) 3 describes the requirements to prepare your Windows systems for NetBackup installation. Use this table as a checklist to address each item.

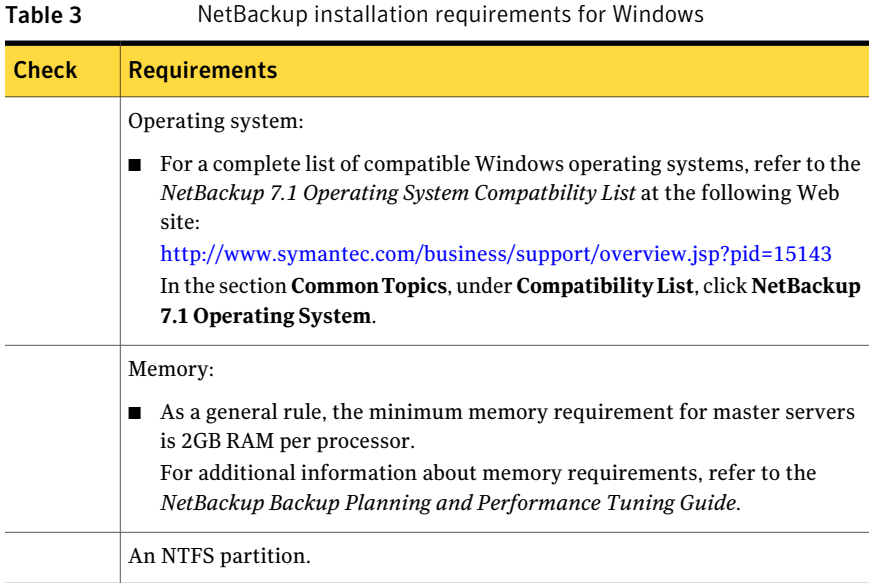

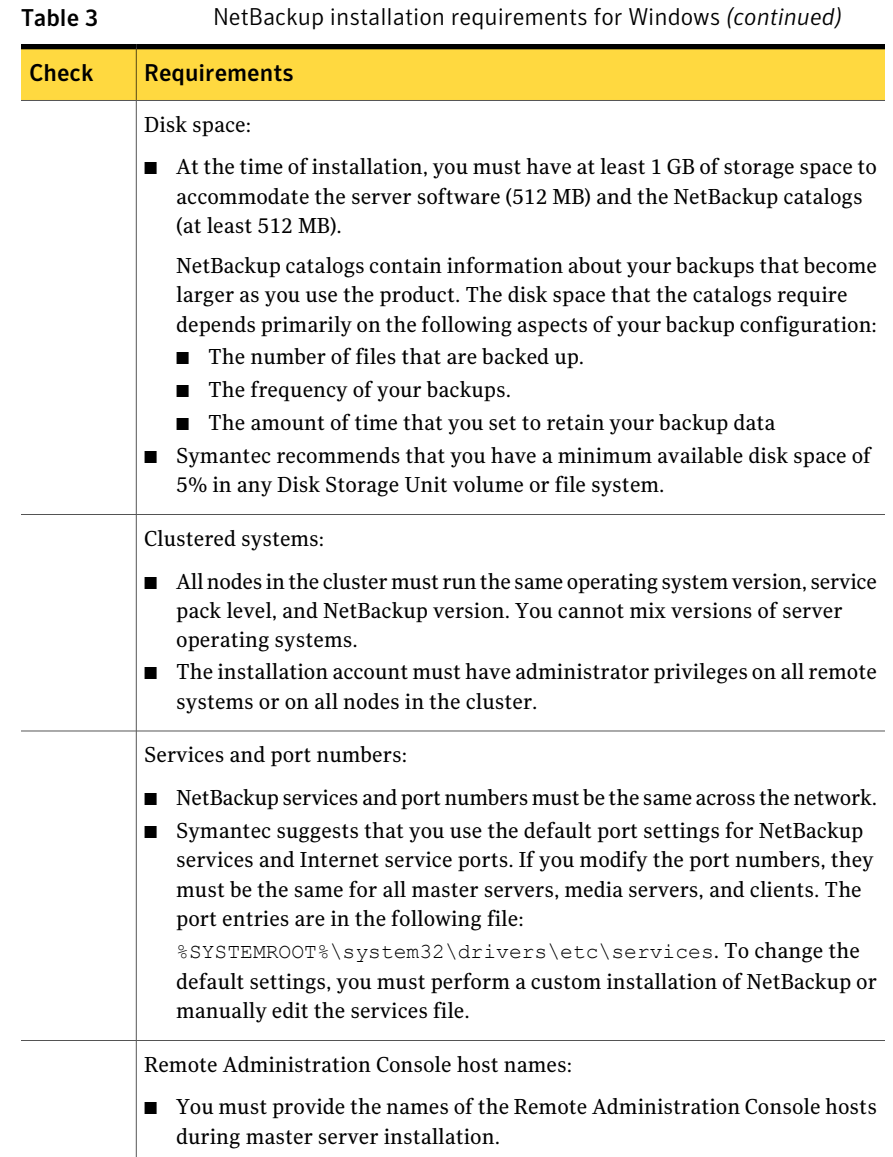

# How to prepare for NetBackup installation

<span id="page-12-0"></span>The following tables describe the key points that should be addressed before NetBackup installation. Use these tables as a checklist to address each item.

[Table](#page-13-0) 4 describes the tasks that you should perform on your backup environment before you install NetBackup.

<span id="page-13-0"></span>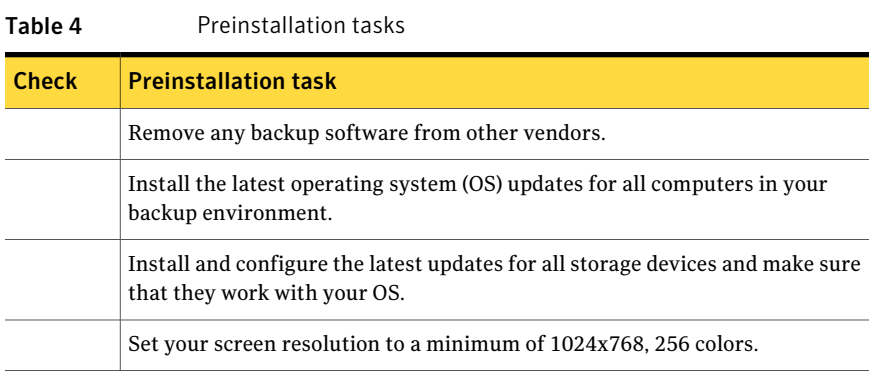

<span id="page-13-1"></span>[Table](#page-13-1) 5 describes the information you should have available when you install NetBackup.

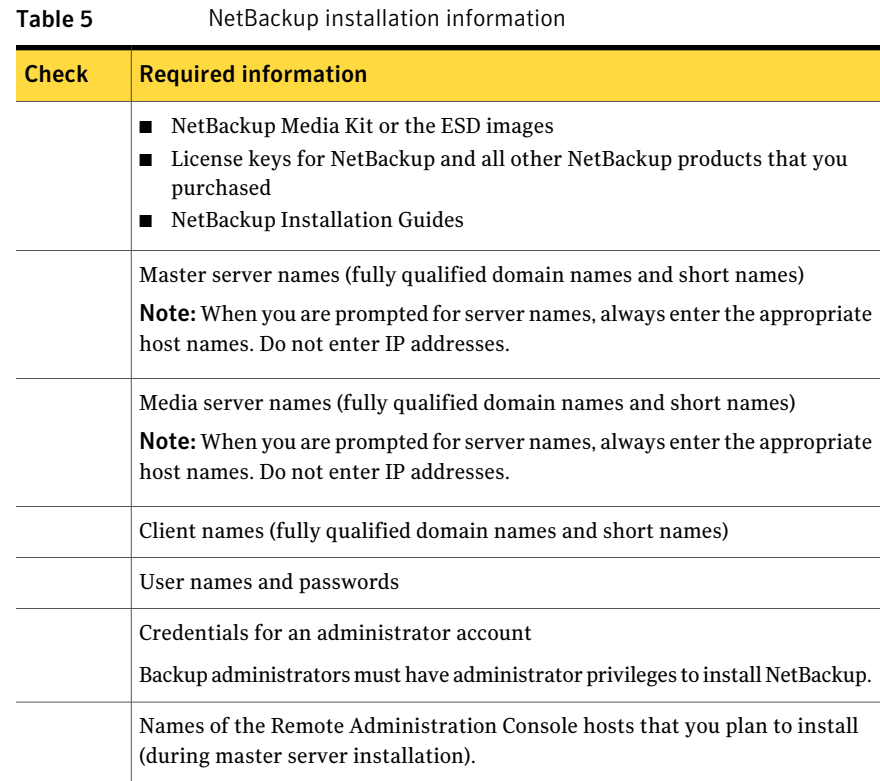

<span id="page-14-0"></span>When you have checked all items in the tables that pertain to your backup environment, you are ready to install NetBackup.

### About NetBackup configuration

After you install the software on the servers and the clients, you must set up or configure where your backups are stored. The NetBackup Administration Console provides several configuration wizards. These wizards help you configure where you want files to be stored and which media device is used for storage.

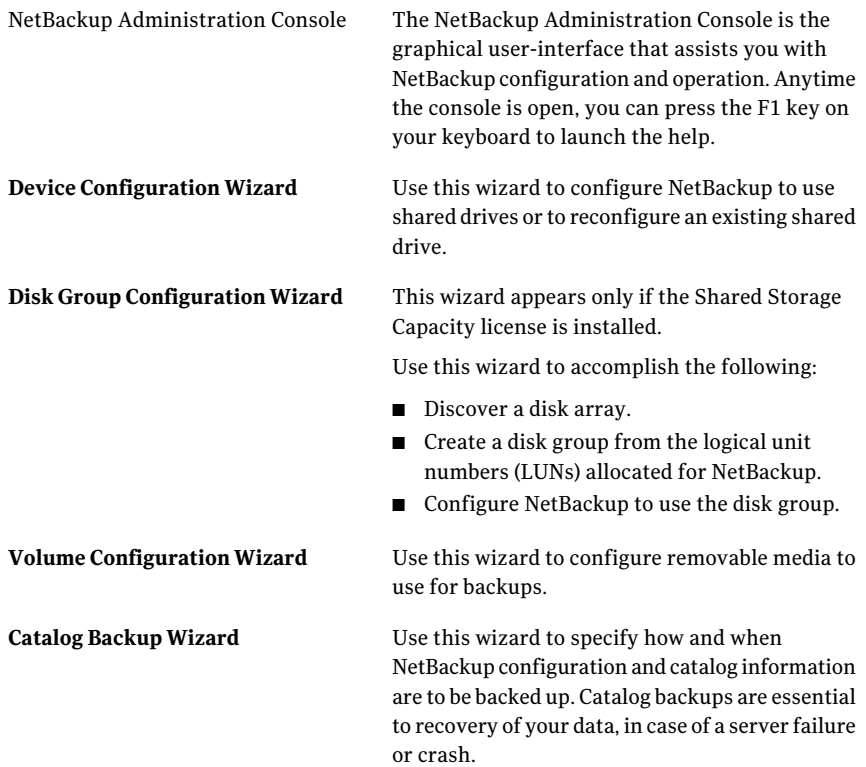

## Where to find NetBackup documentation

<span id="page-14-1"></span>You can find copies of NetBackup documentation in the following places:

■ Each NetBackup DVD includes a copy of the related manuals in Adobe Portable Document Format (PDF). Contact your NetBackup administrator to obtain the location of the DVD or to have the files installed on your computer.

To view the PDF copies of the manuals, you need Adobe Acrobat Reader which you can download from the following site:

http://www.adobe.com

Symantec assumes no responsibility for the correct installation or use of the reader.

■ The **FileConnect** Web page includes NetBackup documentation that you can download. A Readme file on the site describes how to assemble the files for downloading.

A list of the entire NetBackup documentation set appears as an appendix in the *NetBackup Release Notes*.

<span id="page-15-0"></span>[Table](#page-15-0) 6 describes the names of the technical manuals that relate to NetBackup.

| <b>Document type</b>                      | <b>Document title</b>                                           |
|-------------------------------------------|-----------------------------------------------------------------|
| Installation guides                       | NetBackup Installation Guide for UNIX and Linux                 |
|                                           | NetBackup Installation Guide for Windows                        |
|                                           | NetBackup Security Services Installation Guide                  |
| Administrator's guides<br>(basic product) | NetBackup Administrator's Guide for UNIX and Linux, Volume<br>I |
|                                           | NetBackup Administrator's Guide for UNIX and Linux, Volume<br>H |
|                                           | NetBackup Administrator's Guide for Windows, Volume I           |
|                                           | NetBackup Administrator's Guide for Windows, Volume II          |
|                                           | NetBackup Security Services Administrator's Guide               |
|                                           | NetBackup Clustered Master Server Administrator's Guide         |
|                                           | NetBackup OpsCenter Administrator's Guide                       |

Table 6 NetBackup documentation

#### NetBackup Getting Started Guide | 17 Where to find NetBackup documentation

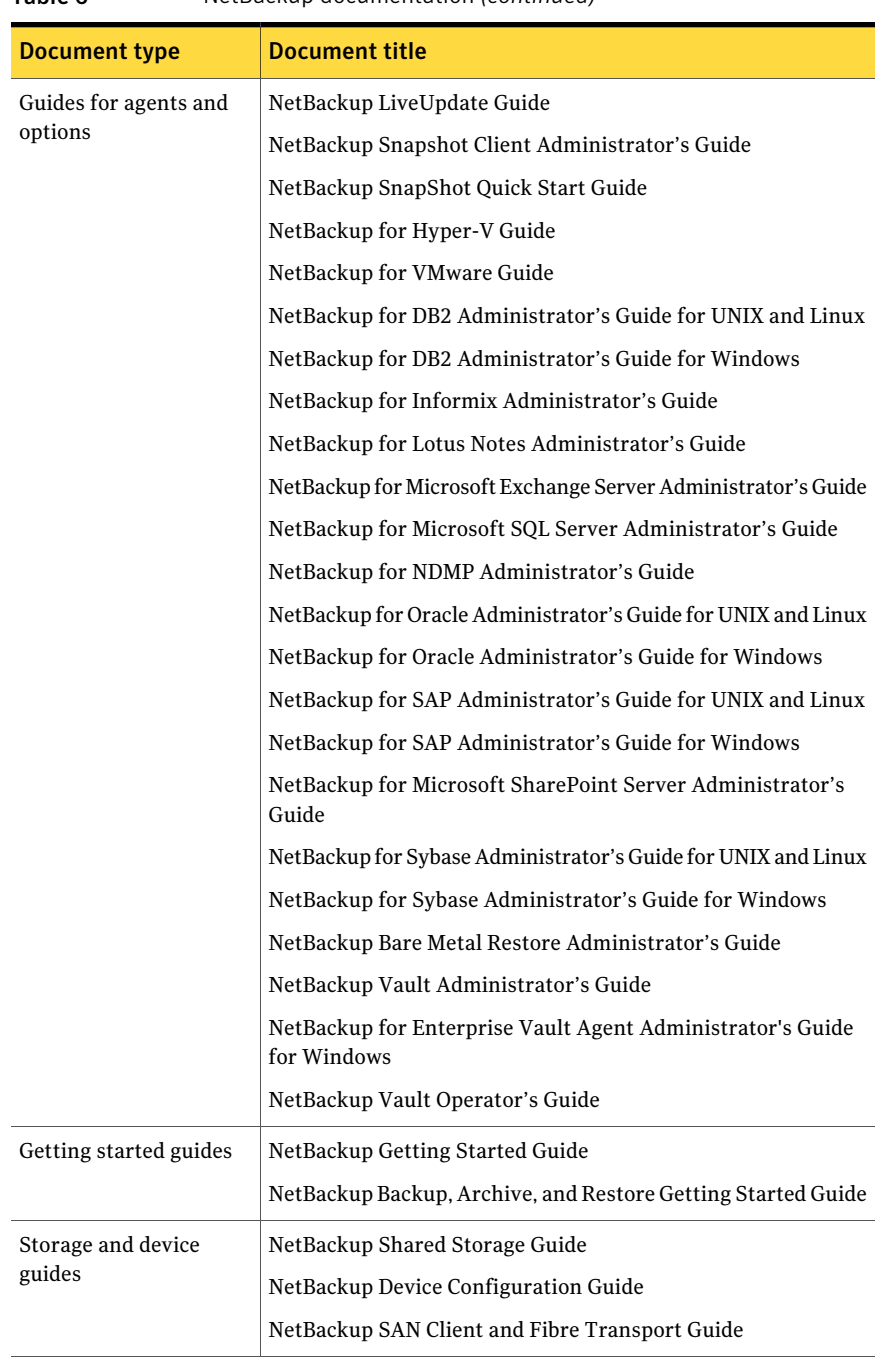

Table 6 NetBackup documentation *(continued)*

#### 18 | NetBackup Getting Started Guide About NetBackup service and support information

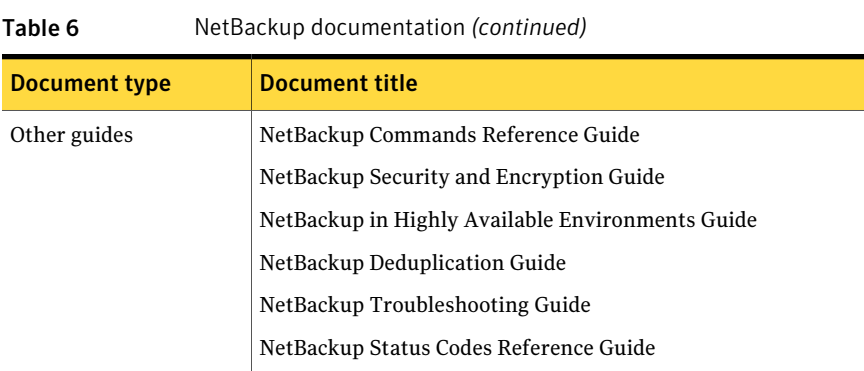

### About NetBackup service and support information

<span id="page-17-1"></span><span id="page-17-0"></span>You can get technical assistance from Symantec technical support either by phone or on our Website. Log on to the following Website for technical support, customer care, or to download NetBackup documentation:

http://entsupport.symantec.com

Copyright © 2011 Symantec Corporation.

All rights reserved.

1/11 PN: 21159722

Symantec and the Symantec Logo, NetBackup, Veritas, and LiveUpdate are trademarks or registered trademarks of Symantec Corporation or its affiliates in the U.S. and other countries. Other names may be trademarks of their respective owners.

Printed in the United States of America.

10 9 8 7 6 5 4 3 2 1